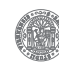

# Biological Networks – Dynamic Aspects

### Preconditions

Make sure that the following software is installed on your Linux computer.

- 1. emacs or any other text-editor.
- 2. The two input files (brusselator.jl, simpleFBA.jl) used in this tutorial can be found online under the following URL [http://www.tbi.univie.ac.at/](http://www.tbi.univie.ac.at/~xtof/Leere/269020)∼xtof/Leere/269020

The following directories and files are supposed to exist on your Linux computer.

```
1 \mid $ test -d $HOME/CCBiol2/local/bin
2 \frac{1}{2} $ test -d $HOME/CCBiol2/local/share
3 \mid$ echo $PATH
4 /usr/local/bin:/usr/bin:$HOME/CCBiol2/local/bin
```
### Prerequisites: Installing Software

#### Julia

Download the latest stable precompiled version (Generic Linux binaries 64-bit X86) of julia, a high-level, high-performance dynamic programming language for numerical computing, from the URL <https://julialang.org/downloads/>

- 1. Use wget to download [julia-1.7.2-linux-x86](https://https://julialang-s3.julialang.org/bin/linux/x64/1.7/julia-1.7.2-linux-x86_64.tar.gz) 64.tar.gz
- 2. Unpack julia's tar-archive and make a symbolic link pointing from the executible to \$HOME/CCBiol2/local/bin/julia

```
1 \mid $ cd $HOME/CCBiol2/local
2 \frac{\sqrt{2}}{2} $ tar zxvf julia-1.1.0-linux-x86_64.tar.gz
3 $ ln -s $HOME/CCBiol2/local/julia-1.7.2/bin/julia $HOME/CCBiol2/local/bin/julia
4 \vert\ julia --version
```

```
5 julia version 1.7.2
```
3. Install the following julia addon packages (DifferentialEquations, JuMP, GLPK, Plots, and Catalyst) from the the command-line prompt of julia

```
1 \mid$ julia
2 julia> import Pkg
3 julia> Pkg.update()
4 julia> Pkg.add("Plots"); import Plots
5 julia> Pkg.add("DifferentialEquations"); import DifferentialEquations
   6 julia> Pkg.add("ParameterizedFunctions"); import ParameterizedFunctions
```

```
7 julia> Pkg.add("Catalyst"); import Catalyst
8 julia> Pkg.add("GLPK"); import GLPK
9 julia> Pkg.add("JuMP"); import JuMP
10
11 julia> Pkg.installed()
12 Dict{String,Union{Nothing, VersionNumber}} with 8 entries:
13 | "Catalyst" \implies v"10.8.0"
14 "GLPK" => v''1.0.1''<br>
"DifferentialEquations" => v''7.1.0''15 "DifferentialEquations"
_{16} "IJulia" \Rightarrow v"1.23.3"
17 "DiffEqNoiseProcess" => v"5.9.0"
18 "Plots" = \sqrt{1.28.2}"
19 | "ParameterizedFunctions" => v"5.13.1"
20 \vert "JuMP" \vert => v"1.0.0"
21
_{22} | julia> exit()
```
## 1 Studying a System's Dynamics using Julia

1. Make a working directory

```
1 \quad $ mkdir Exercise
```
#### $2 \frac{1}{2}$  d Exercise

#### From ODEs to the system dynamics

#### 2. Brusselator a step-by-step example:

The brusselator is a famous theoretical model for a particular type of an autocatalytic reaction proposed by Ilya Prigogine. It possesses a fixed point at  $(A, B/A)$  which becomes unstable when  $B > 1 + A^2$  resulting in oscillatory behaviour. The chemical reaction equations are as follows:

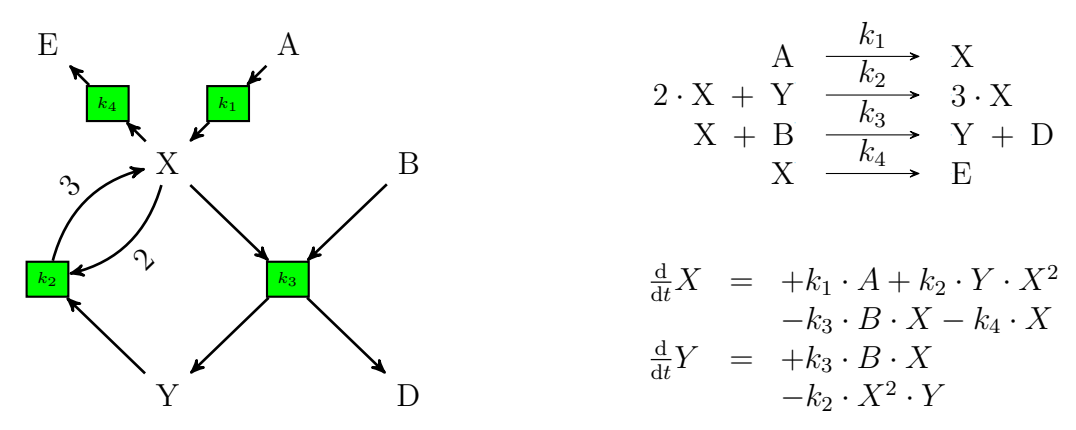

The corresponding julia input file ([brusselator.jl](http://www.tbi.univie.ac.at/~xtof/Leere/269020/brusselator.jl)) looks as follows:

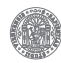

<sup>1</sup> \$ wget -v http://www.tbi.univie.ac.at/∼xtof/Leere/269020/brusselator.jl  $2 \frac{1}{2}$  s cat brusselator.jl

```
_1 |# reaction equations of bruesselator
<sup>2</sup>
_3 \sharp A -> X : k1
4 \# 2 X + Y \rightarrow 3 X : k25 \# X + B -> Y + D : k3
6 \sharp X -> E : k4
7 \frac{1}{4}8
9 |# loading some usefull julia addon packages
10 using Differential Equations
11 using ParameterizedFunctions
12 using Plots
13
14 # define ODEs
15 | f = @ode_def Bruesselator begin
16 dX = k1*A + k2*X^2*Y - k3*B*X - k4*X
17 dY = k3*B*X - k2*X^2*Y
18 end k1 k2 k3 k4 A B
19
_{20} \parallel # initial value array [X, Y]
_{21} | u0 = [1.0, 1.0]
22
_{23} |# parameter array [k1, k2, k3, k4, A, B]
_{24} |p = [1.0, 1.0, 1.0, 1.0, 1.0, 3.0]
25
26 |# simulation time (start, stop)
27 tspan = (0.0, 50.0)28
29 # setup ODE problem
30 odes = ODEProblem(f, u0, tspan, p)
31
32 |# solve ODES problem
33 sol = solve(odes)
34
35 # plot time course
36 | plot(sol)
```
The file brusselator.jl possesses several sections. It starts with an optional comment block indicating the name and reaction equations of the model (lines 1-7). Then useful julia addon packages are loaded (lines 9-12). Next a function with the ODE equations is defined (lines 14-18) followed by two arrays assigning initial values and parameters (lines 21 & 24). Simulation start and stop times are specified in line 27. The information is integrated into an ODEProblem (line 30), which is solved in line 33. Finally the time course is plotted (line 36).

- 3. In the following we assume that the file you generated / downloaded is called brusselator.jl.
- 4. Julia's interactive command-line REPL (read-eval-print loop) will be used, making it easy to change a model's structure and parameters on the fly. Start julia, load and execute brusselator.jl. After some time a window, showing the time course (compair with Figure [1\)](#page-3-0), will pop-up and the command prompt will become active again.

 $1 \mid$ \$ julia 2 julia> include("bruesselator.jl")

<span id="page-3-0"></span>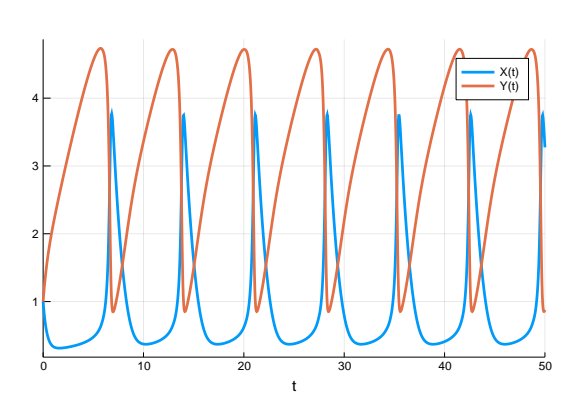

Figure 1: Time course of the brusselator model. The following value settings were used:  $X(0) = Y(0) = 1; k_1 = k_2 = k_3 = k_4 = 1;$  $A = 1$  and  $B = 3$ . Species X and Y oscillate, but their phases are shifted against each other.

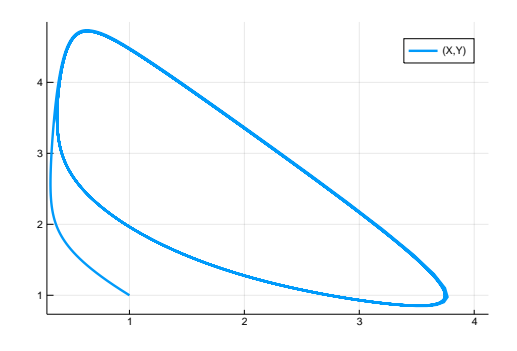

Figure 2: Phase plane of the brusselator model. The same value settings as in Figure [1](#page-3-0) were used. The trajectory starts at phase plane point (1, 1) and is attracted towards the limit cycle.

5. Store the plot as PDF-file (e.g. brusselator-tc.pdf) by executing the savefig() command (note this command closes the pop-up window).

```
julia> savefig("brusselator-tc.pdf")
```
6. Since the brusselator model is a two variable system, the phase plan X versus Y can be visualized. Plot the phase plain as follows

1 | julia> plot(sol, vars= $(1,2)$ )

<span id="page-3-1"></span>7. Change the initial values of X and Y to  $X = 1.5, Y = 3$  or  $X = 3, Y = 4$ and compare the time-course and phaseplane plots to the original value settings (What do you notice?).

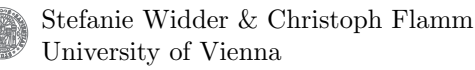

```
_1 | julia> u0 = [3.0, 4.0]
_2 | julia> odes = ODEProblem(f, u0, tspan, p)
3 | julia> sol = solve(odes)
4 julia> plot(sol)
5 | julia> plot(sol, vars=(1,2))
```
8. Change the parameter B to  $B = 1.7$  and look at the time-courses and phaseplanes for the same initial conditions of  $X$  and  $Y$  as in item [7.](#page-3-1) (What do you notice?)

#### 9. The Lorenz system:

The Lorenz equations (see below) are a simplified mathematical model for atmospheric convection developed by Edward Lorenz, that show chaotic solutions for certain parameter values and initial conditions. Use emacs to formulate a julia model of the Lorenz equations (use filename lorenz.jl).

$$
\frac{dx}{dt} = \sigma \cdot (y - x)
$$

$$
\frac{dy}{dt} = x \cdot (\rho - z) - y
$$

$$
\frac{dz}{dt} = x \cdot y - \beta \cdot z
$$

Use  $\sigma = 10.0, \ \rho = 28.0, \ \beta = \frac{8}{3}$  $\frac{8}{3}$  as parameters and  $x = 1.0, y = z = 0.0$  for the inital conditions.

- (a) Integrate your formulation of the Lorenz model between start time 0.0 and stop time 100.0. Plot the resulting trajectory in the 3-dimensional state space (resempling a butterly or figure eight).
- (b) To convince yourself of the chaotic nature of the Lorenz equations plot the variables time versus y. Do x and z show a similar behavior?

#### From Reactions to the system dynamics

#### 10. Hypercycle a step-by-step example:

The hypercycle an abstract model of organization of self-replicating molecules was introduced by *Manfred Eigen* and *Peter Schuster* to solve the error threshold problem encountered during the modelling of replicative molecules that hypothetically existed on the primordial Earth. The n replicators are usually connected in a cycle and a replicator "helps" its succesor in the cycle to replicate. For  $n \leq 4$  the hypercycles possess one stable fix point where

<span id="page-5-0"></span>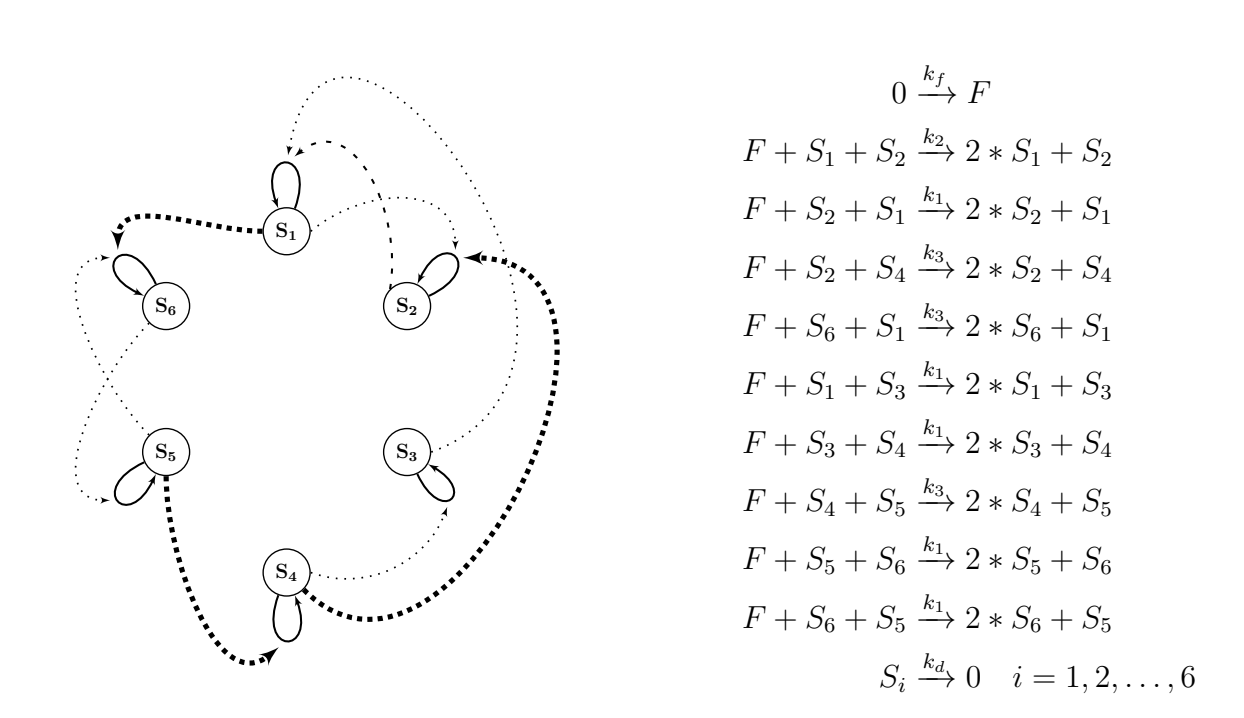

Figure 3: 6-species hypercycle. The hypercycle is persistent although it does not contain a hamilton cycle. (lhs) Wireing diagram of the catalytic interactions (dashed arrows) in the hypercycle. Each species  $S_1 - S_6$  is a replicator (solid self loop), that consumes food F (not shown), useing some other species as "catalyst" (indicated by the dashed arrows) to make a copy of itself (rhs) Shows the 17 chemical equations that describe the system. Note there are 3 catalytic coupling constants  $k_1$  weak  $\dots, k_2$  medium  $-$  -  $\dots$ , and  $k_3$  strong  $\cdots$ , one feeding rate  $k_f$  and one degradation rate  $k_d$ .

all the species are present. For  $n \geq 5$  the solution is a stable limit cycle and the n species oscillate. Figure [3](#page-5-0) shows the smallest hypercycle with a complex topology, that is not a simple hamilton cycle. The corresponding julia input file ([6hypercyc.jl](http://www.tbi.univie.ac.at/~xtof/Leere/269020/6hypercyc.jl)) looks as follows:

```
1 $ wget -v http://www.tbi.univie.ac.at/∼xtof/Leere/269020/6hypercyc.jl
2 \frac{1}{2} s cat 6hypercyc.jl
```
 $1 + 6$  species hypercycle with non hamiltonian cycle structure  $\frac{1}{3}$  # F + S1 + S2 --> 2 \* S1 + S2 : k2 4  $\#$  F + S2 + S1 --> 2 \* S2 + S1 : k1  $5 \mid # \text{ F} + \text{S2} + \text{S4} \text{ --} > 2 * \text{S2} + \text{S4} : \text{ k3}$ <sup>6</sup> # F + S6 + S1 --> 2 \* S6 + S1 : k3

<sup>2</sup>

```
7 \mid # \text{ F + S1 + S3 --} 2 * S1 + S3 : k1
8 # F + S3 + S4 --> 2 * S3 + S4 : k1
9 \mid # \text{ F + S4 + S5 --} 2 * S4 + S5 : k3
_{10} # F + S5 + S6 --> 2 * S5 + S6 : k1
11 # F + S6 + S5 --> 2 * S6 + S5 : k1
12 \mid # S1 \mid -> 0 : kd
13 \mid # S2 --> 0 : kd
14 \quad | \# \quad S3 \text{ --} > 0 \quad : \text{kd}15 \mid # S4 \mid --> 0 : kd
16 \mid # S5 --> 0 : kd
17 \quad | \# \quad S6 \text{ --> 0} \quad : \text{kd}18 \quad # \quad F \rightarrow 0 \quad : \text{kd}19 \sharp 0 --> F : kf
20 \frac{4}{7}21
22 # loading some usefull julia addon packages
23 using DifferentialEquations
24 using Catalyst
25 using Plots
26
27 # define reaction network
28 \pi = @reaction_network SixHyperCyc begin
29 k2, F + S1 + S2 --> 2 * S1 + S2
30 <br> k1, F + S2 + S1 --> 2 * S2 + S1
31 k3, F + S2 + S4 --> 2 * S2 + S4
32 k3, F + S6 + S1 --> 2 * S6 + S1
33 k1, F + S1 + S3 --> 2 * S1 + S3
34 k1, F + S3 + S4 --> 2 * S3 + S4
35 k3, F + S4 + S5 --> 2 * S4 + S5
36 k1, F + S5 + S6 --> 2 * S5 + S6
37 k1, F + S6 + S5 --> 2 * S6 + S5
38 kd, (F, S1, S2, S3, S4, S5, S6) --> 0
39 kf, 0 --> F
40 end k1 k2 k3 kd kf
41
42 # initial value array [S1, S2, S3, S4, S5, S6, F]
_{43} | \mu0 = [1.0, 1.0, 1.0, 1.0, 1.0, 1.0, 1.0]
44
45 # parameter array [k1, k2, k3, kd, kf]
_{46} |p = [1.0, 2.0, 3.0, 1.0, 3.8]
47
48 # simulation time (start, stop)
49 \text{tspan} = (0.0, 200.0)50
51 # setup ODE problem
52 odes = ODEProblem(rn, u0, tspan, p)
53
54 |# solve ODES problem
55 sol = solve(odes)
56
57 # plot time course
```
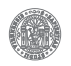

#### $58$  plot(sol)

<span id="page-7-0"></span>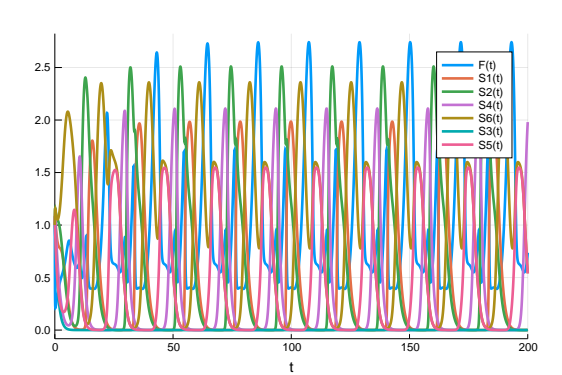

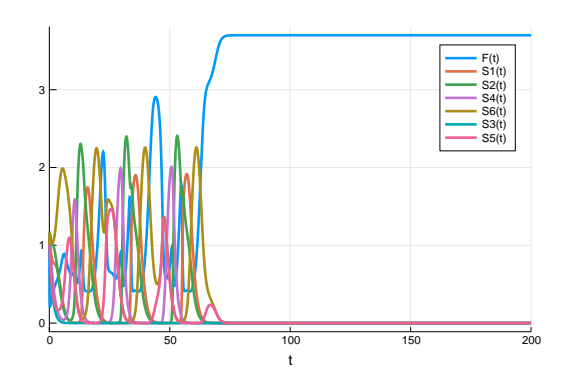

Figure 4: Hypercycle for 6 species. For  $k_f > 3.8$  stable limit cycle oscillation are observed. Imagine waves going arround the system, that constructively interfere.

Figure 5: Hypercycle for 6 species. For  $k_f < 3.8$  the dilution rate of the system is to high and the 6 replicators are washed out of the system.

The basic structure of file 6hypercyc.jl is the same as in the ODE case (compare with brusselator.jl). The only major difference is the specification of the chemical reactions in lines 27-40 instead of the ODEs.

11. Load and execute 6hypercyc.jl in julia (You should observe stable limit cycle oscillations see Figure [4\)](#page-7-0).

julia> include("6hypercyc.jl")

12. Change the feeding rate  $k_f$  to  $k_f = 3.7$  (Do you have an idea why the oscillation stops and the replicators die out see Figure [5](#page-7-0) ?).

#### 13. Degradation Dynamics of Herbicides in Soil:

The degradation of s-triazine herbicides, such as atrazine, under anaerobic conditions in soil can be described by only two major reaction types<sup>[1](#page-7-1)</sup>

- (a) Hydrolysis  $(R-X \frac{H_2O}{\cdot}$  $R$ -OH + HX where  $X = Cl, NH<sub>2</sub>$ )
- (b) Reductive dealkylation  $(R-NH-R' \frac{H_2}{\sigma^2})$  $R$ -NH<sub>2</sub> + HR' where R' is a  $C_1-C_4$  alkyl-moiety such as ethyl, iso-propyl or tert-butyl).

<span id="page-7-1"></span><sup>&</sup>lt;sup>1</sup>Erickson LE, Lee KH & Sumner DD (1989), Degradation of atrazine and related s–triazines, Crit Rev Env Control 19:1-14 | [doi:10.1080/10643388909388356](http://dx-doi-org.uaccess.univie.ac.at/10.1080/10643388909388356)

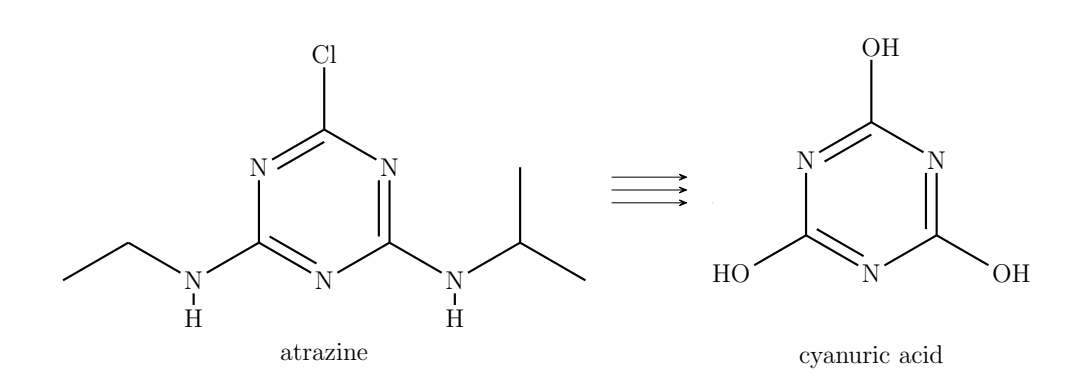

14. Draw the reaction network induced by the hydrolysis and reductive dealkylaton reactions transforming atrazine to cyanuric acid. (Hint: encode the hydrolysation state of the triazine side chains as 3 digit string (atrazine  $\equiv$  212, cyanuric acid  $\equiv$  000); the digit indicates how many hydrolysis steps the respective side chain has to run through to become an OH group (Keep in mind, that different numerical encodings can be isomorphic on the level of the molecular graph and must therefore be represented by only one point in the lattice!). The resulting reaction network is a 6-layer lattice with 1, 3, 5, 4, 2, 1 molecule(s) per layer

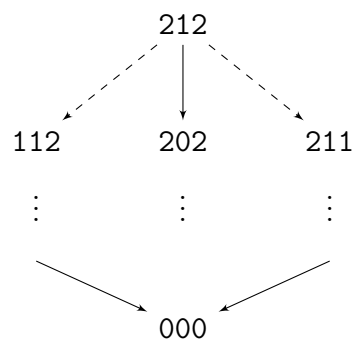

- 15. Use your reaction network drawing to setup a reaction network file named atrazine.jl for the degradation of atrazine to cyanuric acid. Name the molecules consecutively from top to bottom and left to right with single characters (A–P). Keep in mind that the three types of hydrolysis reactions use different reaction constants.
- 16. Simulate the degradation dynamics using the following rate constants:

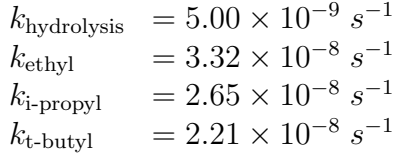

17. Analyse the kinetics of the individual reaction steps of the network. Which chemical species get populated at which time and to what extent?

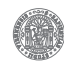

18. Since the model is formulated in reaction equations, the simulation model can easily be switched from deterministic ODE to stochasic Gillespie based. In order to try that out replace the "setup ODE problem" and "solve ODES problem" lines in your atrazine.jl file with the following code snippet, and use julia so perform a stochastic simulation of the atrazine model.

```
1 # setup discrete problem
2 disc = DiscreteProblem(rn, u0, tspan, p)
3
4 # set up Gillespie's direct method
5 jump = JumpProblem(disc, Direct(), rn)
6
7 \mid # solve using the stochastic simulation algrithm (SSA)
\text{sol} = \text{solve}(jump, SSASEpper())
```
## 2 Flux Balance Analysis (FBA)

The basic idea of FBA is straightforward: at steady state all the mass that goes into the network must either come out again or is converted into biomass.

#### 1. Step-by-Step Example:

Formulate for the following reaction network the corresponding linear programming (LP) problem using the objective function  $z = 0.75 \cdot v_8 + 0.5 \cdot v_9$ .

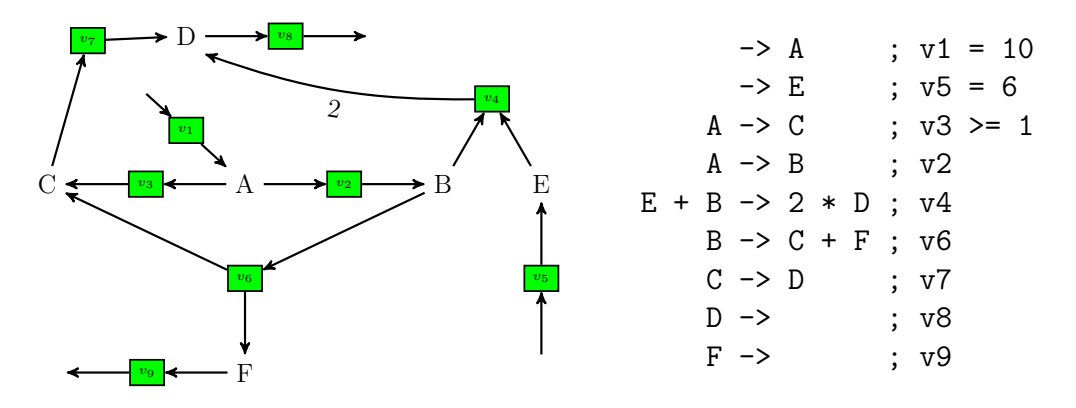

The FBA model consists of an objective function  $z$ , which shall be maximized, three flux constraints for  $v_1, v_3$  and  $v_5$  and six flux balance equations for each of the chemical species  $A - F$ .

```
\max z = 0.75 \cdot v_8 + 0.5 \cdot v_9subject to:
                 v_1 = 10v_3 \geq 1v_5 = 6v_1 - v_2 - v_3v_2 - v_4 - v_6v_3 + v_6 - v_7v_7 + 2 \cdot v_4 - v_8v_5 - v_4v_6 - v_9
```
The corresponding julia input file ([simpleFBA.jl](http://www.tbi.univie.ac.at/~xtof/Leere/269020/simpleFBA.jl)) looks as follows:

```
1 $ wget -v http://www.tbi.univie.ac.at/∼xtof/Leere/269020/simpleFBA.jl
2 \frac{1}{2} cat simpleFBA.jl
```

```
1 # simple FBA example from Book ISBN 13: 978-0-98247739-7
_{2} # Sauro, HM 1st ed, (2014-2015)
3 # "Systems Biology: Linear Algebra for Pathway Modeling"
4 \mid # 9.3 Example, pp 164-166
5 \frac{1}{4}6 \# -> A ; v1 = 10
7 \mid # \qquad \rightarrow E \qquad ; \ \text{v5 = 6}8 \sharp A -> C ; v3 >= 1
9 \sharp A -> B ; v2
_{10} # E + B -> 2 * D ; v4
11 \sharp B -> C + F; v6
12 \mid # \qquad C \rightarrow D \qquad ; \ \nu713 \# D -> ; v8
_{14} |# F -> ; v9
15 \frac{1}{4}16 # v1, v5 measured input fluxes
17 # v8, v9 contribute to biomass
18 # objective function: z = 0.5 * v9 + 0.75 * v819 #
20 # For latest documentation on JuMP - Julia for Mathematical Optimization
_{21} # see https://jump.readthedocs.io/en/latest/
_{22} |#
_{23} |# syntax works for
24 \sharp julia v1.7.2
_{25} \sharp JuMP v1.0.0
26 | # GLPK v1.0.1
27
28 using JuMP
29 using GLPK
```

```
30
31 \text{ m} = Model(GLPK.Optimizer)
32
33 \# define variables v1 to v9
34 \sqrt{\text{Quariable}(m, v[1:9])}35
36 # objective function
37 @objective(m, Max, 0.5 * v[9] + 0.75 * v[8])
38
39 ## flux constraints
40 \vert @constraint(m, v[1] == 10)
41 \vert Constraint (m, v[5] == 6)
42 \vert @constraint(m, v[3] >= 1)
43
44 |## flux balances
45 | \text{Constant}(m, v[1] - v[2] - v[3] == 0) # A
46 \vert Constraint (m, v[2] - v[4] - v[6] == 0) # B
47 | \text{Cronstraint}(m, v[3] + v[6] - v[7] == 0) # C
48 \vert @constraint(m, 2 * v[4] - v[8] + v[7] == 0) # D
49 \begin{array}{ll}\n\text{6.8: } & \text{6.9: } & \text{6.9: } & \text50 \vert Constraint(m, v[6] - v[9] == 0)
51
_{52} \# output model
53 JuMP.print(m)54
55 \# do calculation
56 JuMP.optimize!(m)
57
58 # output results
59 println("Objective value: ", JuMP.objective_value(m))
60 for i in 1:9
61 println("v$i = ", JuMP.value(v[i]))
62 end
```
2. Solve the FBA problem using julia.

```
$ julia simpleFBA.jl
Max 0.5 v[9] + 0.75 v[8]
Subject to
 v[1] = 10v[5] = 6v[3] \geq 1v[1] - v[2] - v[3] = 0v[2] - v[4] - v[6] = 0v[3] + v[6] - v[7] = 0v[6] - v[9] = 0v[5] - v[4] = 02 v[4] - v[8] + v[7] = 0v[i] free ∀ i ∈ 1,2,. . .,8,9
Tried aggregator 1 time.
```

```
LP Presolve eliminated 9 rows and 9 columns.
All rows and columns eliminated.
Presolve time = 0.00 sec. (0.00 ticks)
Objective value: 13.5
v1 = 10.0v2 = 9.0v3 = 1.0v4 = 6.0v5 = 6.0v6 = 3.0v7 = 4.0v8 = 16.0v9 = 3.0
```
- 3. What are the values of the internal fluxes  $(v_2 v_4, v_6, v_7)$  and the value of the objective function  $z$ ? Convince yourself, that the calculated flux values are consistent with each other and the reaction network structure!
- 4. Change the linear combination coefficients in the objective function. How do the values of z and the internal fluxes  $v_i$  change?

#### 5. Rate of Synthesis of a Polymer with Sequence DCDE:

Figure [6](#page-12-0) depicts a small reaction network, which produces three buiding

<span id="page-12-0"></span>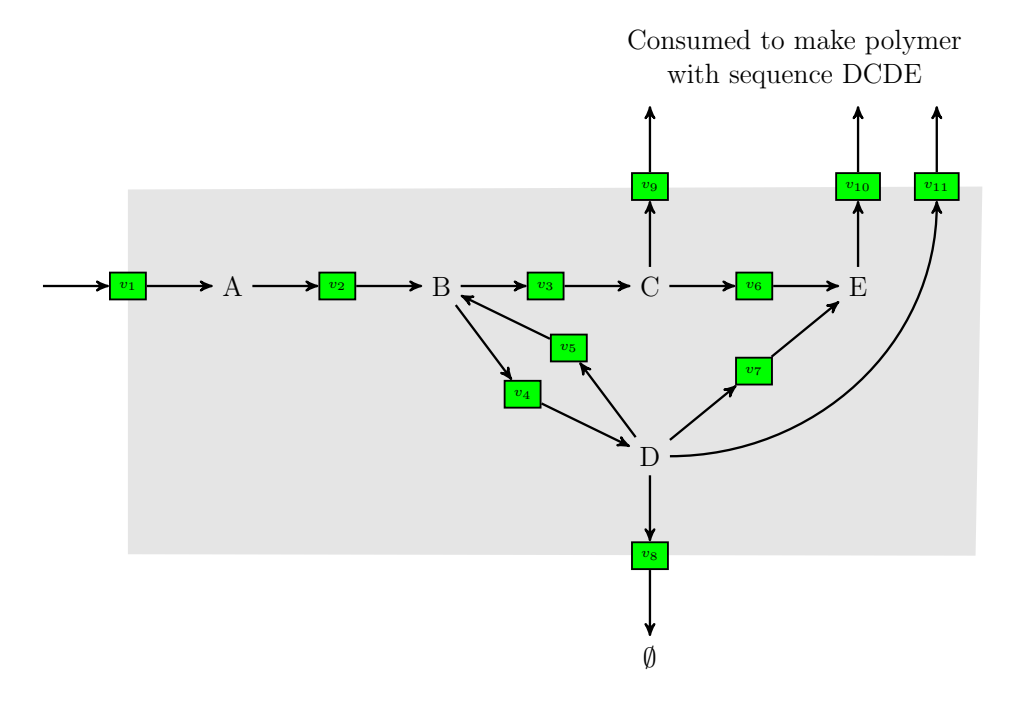

Figure 6: Reaction Network for Tetramere Synthesis: From the resource A three building blocks C, D and E are produced. The building blocks are exported to the outside via reactions  $v_9 - v_{11}$ , where they are asseambled into a tetramer with the sequence DCDE.

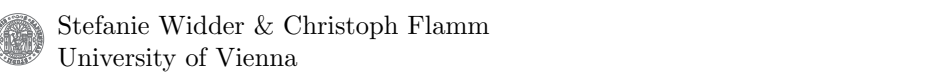

blocks C, D and E. Four of the building blocks  $(1 \times C, 2 \times D)$  and  $(1 \times E)$ assemble into a polymer with the sequence DCDE. What is the maximum possible synthesis rate for the tetramer DCDE?

To answer this question setup and solve the FBA problem. Maximize the fluxes  $v_9 - v_{11}$  to the polymer synthesis. Constrain the influx  $v_1$  to 100 and the degradation flux  $v_8$  to 10 (Hint: the outflux  $v_{11}$  from the D monomere to the polymer synthesis must be 2 times larger than outflux  $v_9$  or  $v_{10}$ , since the tetramer contains two units of D).

### 3 Simulation of Isotope Labeling Experiments

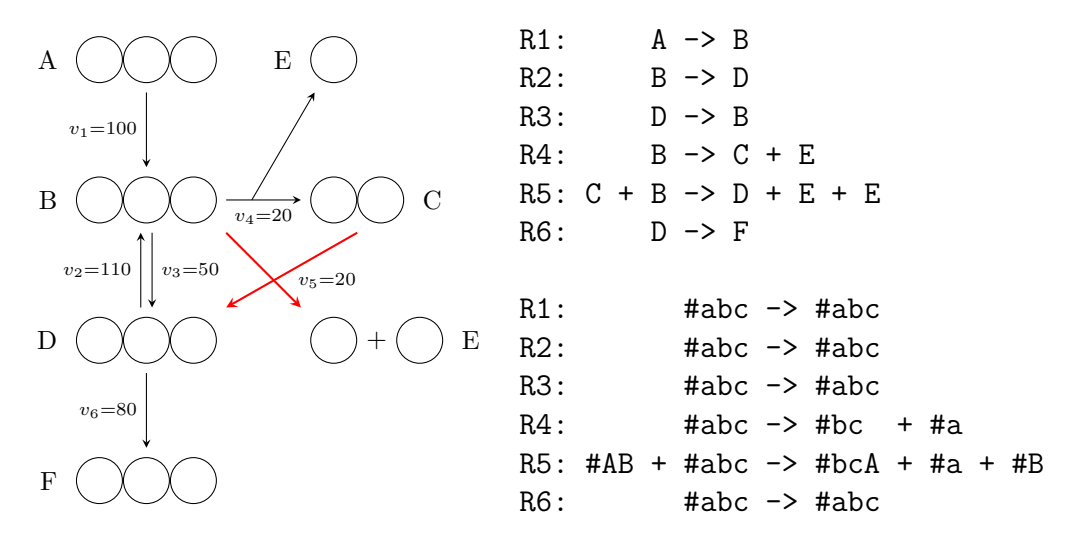

1. Translate the following reaction network[2](#page-13-0)

into ODEs and simulate the time course of the system. Scale the reaction velocities relative to  $v_1$  and use  $A = 100$  as initial condition.

- 2. Try to construct the permutation tables for reaction R4 and R5 from the string representation of the carbon atom maps (lower schema on the right).
- 3. Draw the atom transfer network. Can fully labeld B be produced from A labeled only on the 1st position?
- 4. Expand the ODE system to the full isotopomere system. How many equations do we get (label the ODE variables with a binary number e.g.  $A_{101}$ for A labeld in the 1st and 3rd position)?

<span id="page-13-0"></span><sup>2</sup> from Antoniewicz MR et al (2006), Determination of confidence intervals of metabolic fluxes estimated from stable isotope measurements, Metab Eng 8:324-337 | [doi:10.1016/j.ymben.2006.01.004](http://dx-doi-org.uaccess.univie.ac.at/10.1016/j.ymben.2006.01.004)

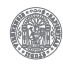

5. Simulate the full isotopomere system with different initial labelings of A (e.g.  $A_{100} = 100$ ,  $A_{010} = 100$  and  $A_{001} = 100$ ). What is the difference? (For input A100 the species  $A_{010}$ ,  $B_{010}$ ,  $D_{010}$ ,  $E_0$ ,  $F_{010}$  and  $F_{101}$  possess population densities above 5% plot this subset of species with the folloing command)

#### $_{1}$  |julia> plot(sol, vars=[(0,5),(0,6),(0,19),(0,26),(0,33),(0,36)])

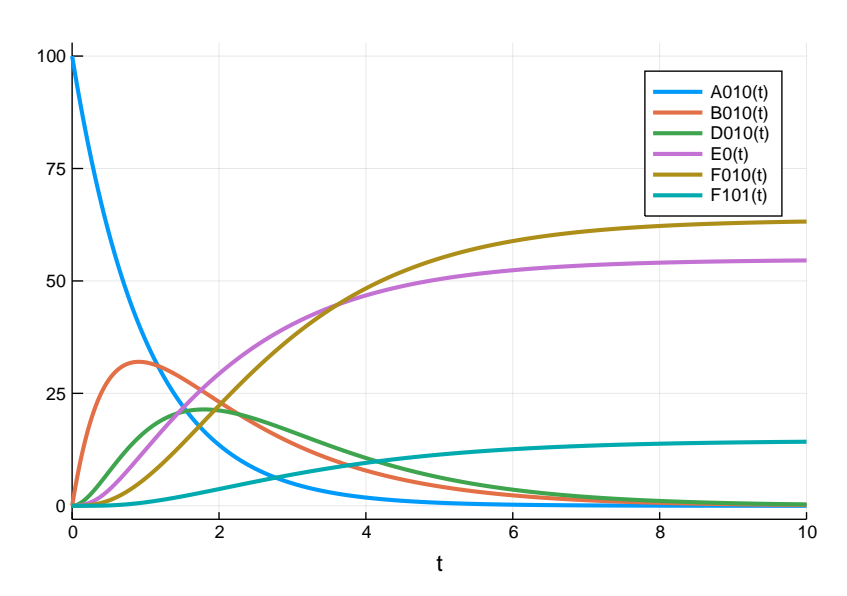

Figure 7: **Isotopomere simulation.** The time course when starting in isotopomere  $A_{010} = 100$ is shown. Note that that no labeled  $E$  is generated.

## Appendix

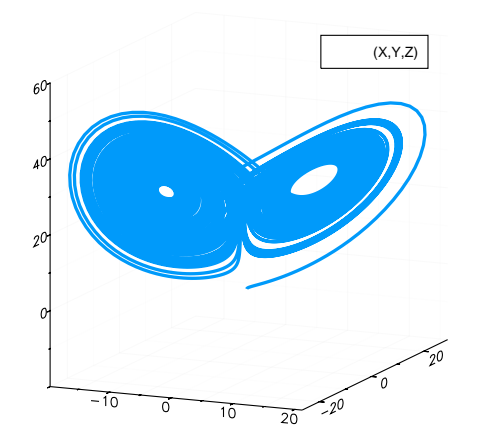

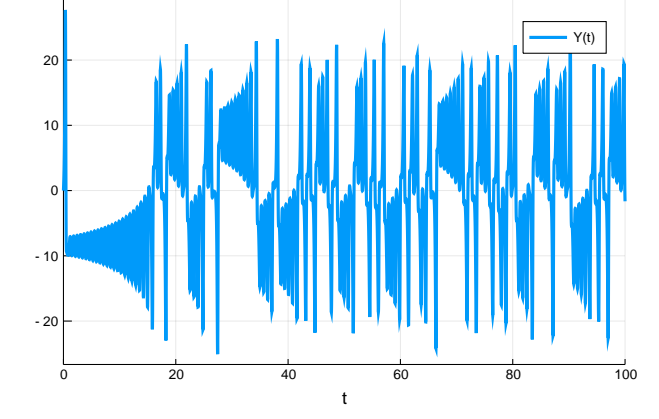

Figure 8: State space of the Lorenz system.

Figure 9: Chaotic behaviour of variable Y in the Lorenz system.

```
1 # Lorenz system
\frac{2}{4}3 \mid # dX = s * (Y - X) : s = 10.04 # dY = X * (r - Z) - Y : r = 28.0
5 \mid # dZ = X * Y - b * Z : b = 8 / 36 \mid #7 \mid # \ X(0) = 1.08 \mid # \ Y(0) = Z(0) = 0.09 #10
11 # loading some usefull julia addon packages
12 | using DifferentialEquations
13 | using ParameterizedFunctions
14 | using Plots
15
16 |# define ODEs
17 | f = @ode_def Lorenz begin
18 dX = s*(Y - X)19 dY = X*(r - Z) - Y20 dZ = X*Y - b*Z_{21} end s r b
22
_{23} |# initial value array [X, Y, Z]
_{24} | u0 = [1.0, 0.0, 0.0]
25
26 # parameter array [s, r, b]
_{27} |p = [10.0, 28.0, 8/3]
28
29 # simulation time (start, stop)
30 \quad \text{tspan} = (0.0, 100.0)
```
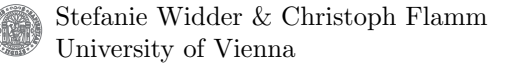

```
31
32 # setup ODE problem
33 odes = ODEProblem(f, u0, tspan, p)
34
35 # solve ODES problem
36 \vert sol = solve(odes)
37
38 # plot state space
39 plot(sol, vars=(1,2,3))
```
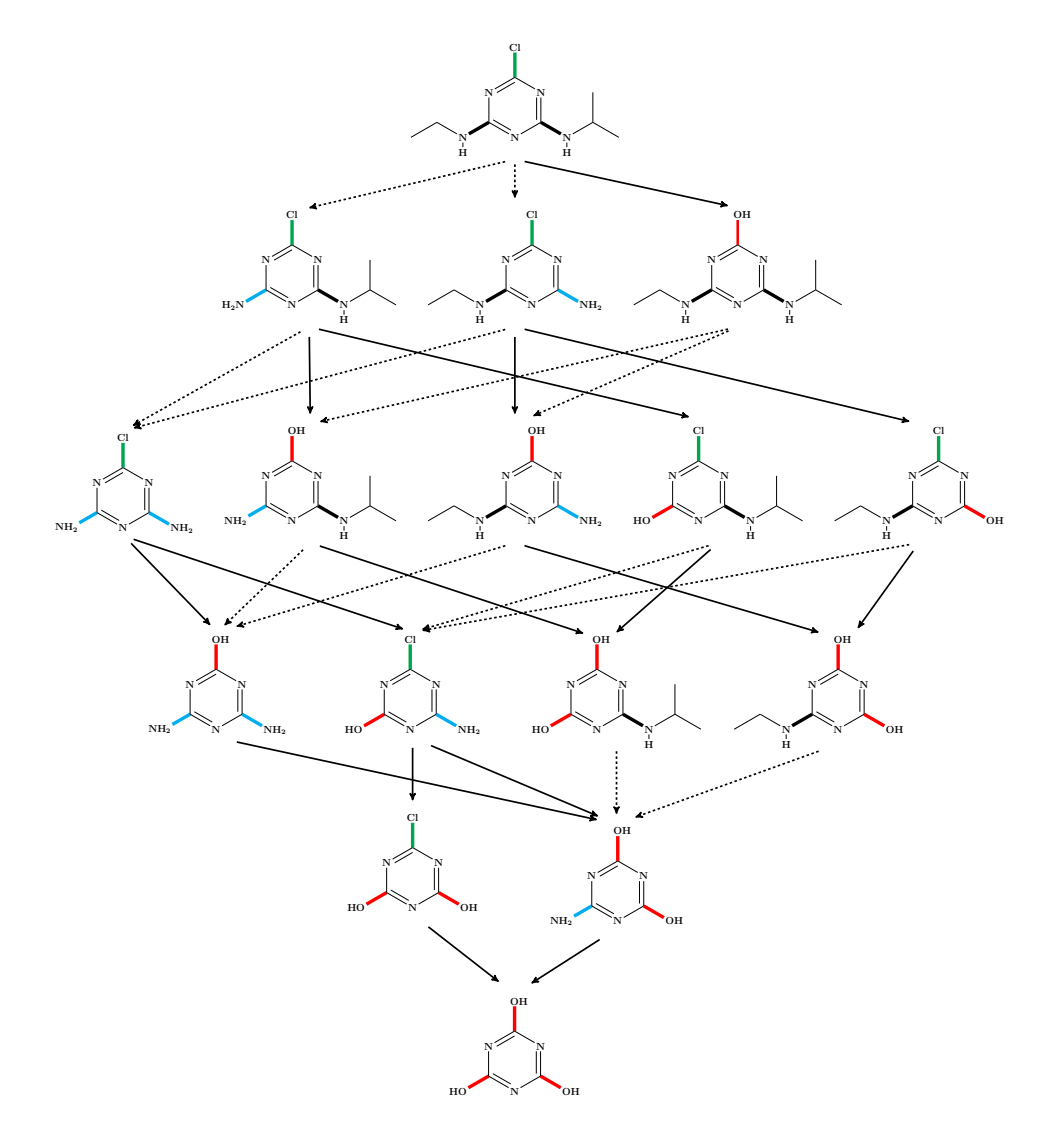

Figure 10: Degradation network of atrazine in soil. The chemical species were named by single characters (A-P) consecutively from top to down and left to right to set up the ordinary differential equation system.  $v_1$  is the rate for the hydrolysis reaction (blunt arrows), and  $v_1$ and  $v_3$  are the rates for the two different reductive dealcylation reactions (dashed arrows).

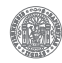

```
1 # atrazine degradation model
2 #3 # A -> B : k2 # B -> E : k3 # C -> E : k2
4 \mid # A \implies C : k3 \quad # B \implies F : k1 \quad # C \implies G : k15 \# A \rightarrow D : k1 \# B \rightarrow H : k1 \# C \rightarrow I : k16 #
7 \mid # \text{ } D \rightarrow F : k2 \quad # \text{ } E \rightarrow J : k1 \quad # \text{ } F \rightarrow J : k38 # D -> G : k3 # E -> K : k1 # F -> L : k1
<sup>9</sup>
10 # G -> J : k2 # H -> K : k3 # I -> K : k2
11 # G -> M : k1 # H -> L : k1 # I -> M : k1
12 #
13 |# J -> 0 : k1 + K -> N : k1 + L -> 0 : k3
14 # K -> O : k1
15 #
16 # M -> O : k2 # N -> P : k1 # O -> P : k1
17 \mid #18
19 # loading some usefull julia addon packages
20 using DifferentialEquations
21 using Catalyst
22 using Plots
23
_{24} \parallel # define reaction network
25 \pi = @reaction_network Atrazine begin
26 (k2, k3, k1), A --> (B, C, D)
27 (k3, k1, k1), B --> (E, F, H)
28 (k2, k1, k1), C \rightarrow (E, G, I)29 (k2, k3), D --> (F, G)
30 (k1, k1), E --> (J, K)
31 (k3, k1), F --> (J, L)
32 \quad | \quad (k2, k1), G \rightarrow (J, M)33 (k2, k1), H --> (K, L)
34 (k2, k1), I --> (K, M)
35 k1, J --> 0
36 (k1, k1), K --> (N, 0)
37 k3, L --> 0
38 k2, M --> 0
39 k1, N --> P
40 k1, 0 \rightarrow P_{41} end k1 k2 k3
42
43 # initial value array [A, B, C, D, E, F, G, H, I, J, K, L, M, N, O, P]
44 u0 = [100.0, 0.0, 0.0, 0.0, 0.0, 0.0, 0.0, 0.0,
45 0.0, 0.0, 0.0, 0.0, 0.0, 0.0, 0.0, 0.0 ]
46
47 # parameter array [s, r, b]
_{48} | p = [0.0005, 0.00332, 0.00265]
49
50 # simulation time (start, stop)
```

```
51 | tspan = (0.1, 1000000.0)52
53 # setup ODE problem
54 odes = ODEProblem(rn, u0, tspan, p)
55
56 # solve ODES problem
57 sol = solve(odes)
58
59 # plot time course
60 plot(sol, xscale = :log10)
```
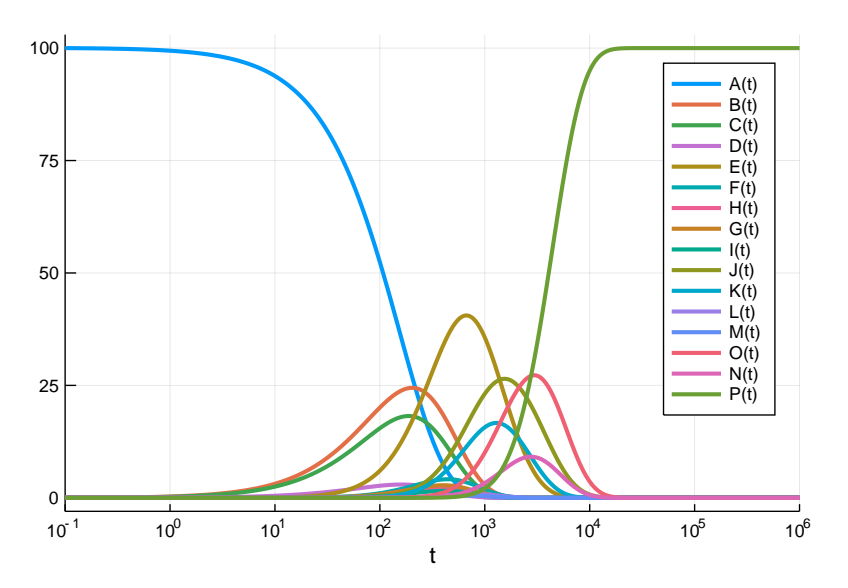

Figure 11: ODE-based degradation dynamics of atrazine in soil.

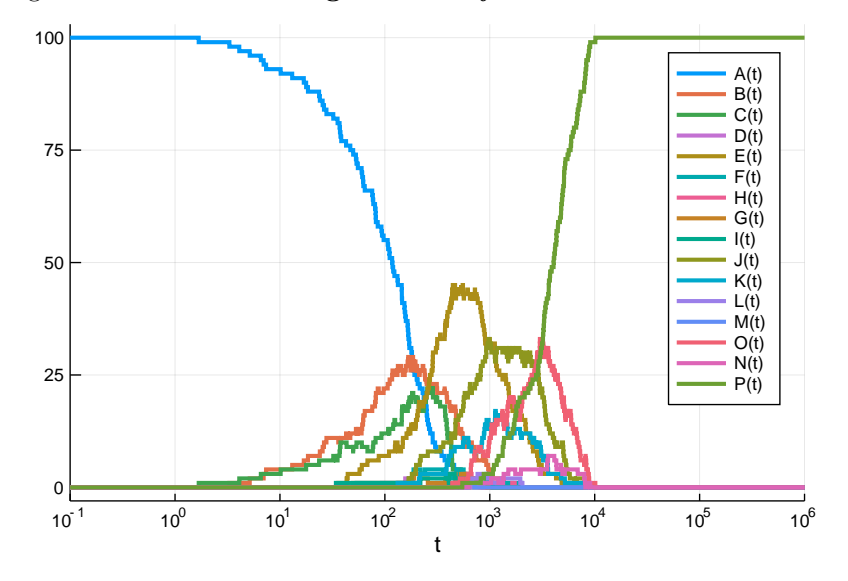

Figure 12: Gillespie-based degradation dynamics of atrazine in soil.

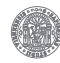

```
1 # polymer.jl
 2 \mid # inspired from
 3 |# Joshua D Rabinowitz & Livia Vastag
 4 \mid # Nature Chemical Biology 8, 497{501 (2012)
 5 \mid # \text{ doi: } 10.1038/nchembio.9696 #
 7 \mid # \quad \rightarrow A \quad ; \text{v1} = 1008 \mid # \text{ } D \rightarrow ; v8 = 109 \# A \rightarrow B ; v2
10 \# B \rightarrow C ; v3
11 # B -> D ; v4<br>
12 # D -> B ; v5
12 \mid # \ D \rightarrow B13 | # C -> E ; v6
14 \# D -> E ; v7
15 \# C \rightarrow X ; v9
16 \# E \rightarrow X ; v10
17 \mid # \text{ D} \rightarrow X \quad ; \text{ v11}18 |#
19 \# A .. E are monomeres
20 \# X is a polymer with the sequence DCDE
2122 # formulate the flux balance equations such that the monomeres
23 # are produced in the correct proportions to form the polymere
24 \frac{1 \text{ H}}{2}25 # syntax works for
26 \sharp julia v1.7.2
_{27} \# JuMP v1.0.0
28 \# GLPK v1.0.1
29
30 using JuMP
31 using GLPK
32
33 \text{ } m = Model(GLPK.Optimizer)
34
35 |# define variables v1 to v11
36 \sqrt{\text{Variable}(m, v[1:11])}37
38 # objective function
39 \big| @objective(m, Max, v[9] + v[10] + v[11])
40
_{41} ## flux constraints
42 \vert @constraint(m, v[1] == 100)
43 | \, Constraint(m, v[8] == 10)
44 \# constrain flux C to equal flux E
45 | \mathcal{Q}constraint(m, v[9] == v[10])46 # constrain flux D to be at least 2 times larger then flux C or E
47 | \text{Q} Constraint(m, v[11] >= v[9] + v[10])
48 # disallow negative flux values
49 | \mathcal{Q} Constraint(m, v[1:11] . >= 0)
50
```
Stefanie Widder & Christoph Flamm University of Vienna

```
51 |## flux balances
52 \left[ \text{Q} \text{constraint}(\text{m}, \text{ v}[1] - \text{v}[2] \right] = 0) # A
53 | \text{Cronstraint}(m, v[2] - v[3] - v[4] + v[5] == 0) # B
54 \mid \text{Q}constraint(m, v[3] - v[6] - v[9] == 0) # C
55 | \text{Constant}(m, v[4] - v[5] - v[7] - v[8] - 2 * v[11] == 0) # D56 | \text{Q} \text{constraint}(m, v[6] + v[7] - v[10] == 0) # E
57
58 |# output model
59 JuMP.print(m)60
61 # do calculation
62 JuMP.optimize!(m)
63
64 # output results
65 println("Objective value: ", JuMP.objective_value(m))
66 for i in 1:11
67 | println("v$i = ", JuMP.value(v[i]))
68 end
```

```
$ julia polymer.jl
```

```
Max v[9] + v[10] + v[11]Subject to
v[1] = 100v[8] = 10v[9] - v[10] = 0v[11] - v[9] - v[10] \ge 0v[1] \geq 0v[2] \geq 0v[3] \geq 0v[4] \geq 0v[5] \geq 0v[6] > 0v[7] > 0v[8] > 0v[9] \geq 0v[10] \ge 0v[11] \ge 0v[1] - v[2] = 0v[2] - v[3] - v[4] + v[5] = 0v[3] - v[6] - v[9] = 0v[4] - v[5] - v[7] - v[8] - 2 v[11] = 0v[6] + v[7] - v[10] = 0v[i] ∀ i ∈ 1,2,...,10,11
Objective value: 60.0
v1 = 100.0v2 = 100.0v3 = 30.0v4 = 70.0v5 = 0.0v6 = 15.0
```
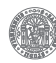

 $v7 = 0.0$  $v8 = 10.0$  $v9 = 15.0$  $v10 = 15.0$  $v11 = 30.0$ 

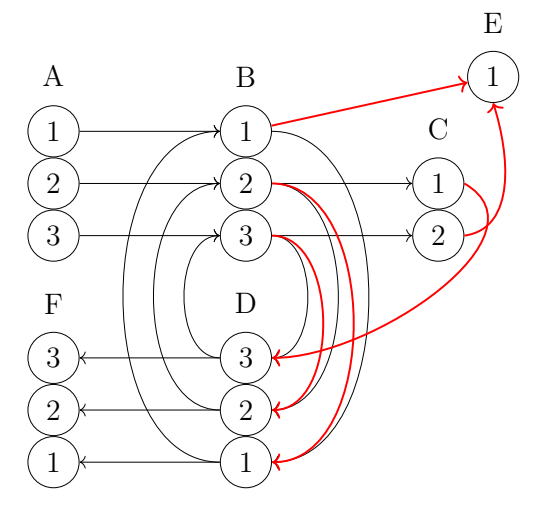

Permutation table for reaktions 4 and 5

R4: [3, 1, 2]

R5: [4, 1, 2, 3, 5]

Figure 13: Atom transfer network. Reacton 5 (highlighted in red) is responsible for mixing of initial label from A. Note fully labeled B can only be produce if A is labeled in positions 2 or 3

```
1 \mid # example network fig 1 of doi:10.1016/j.ymben.2006.01.004
2 # antoniewicz ME 2006
3 \mid #4 \# A -> B ; v1 #abc -> #abc
5 \mid # \qquad B \to D \qquad ; \ \ v2 \text{ #abc} \to \text{#abc}6 \# D -> B ; v3 #abc -> #abc
7 \mid # \qquad B \to C + E \qquad ; \text{v4#abc} \to #bc + #a8 \# B + C \rightarrow D + E + E; v5 #abc + #AB -> #bcA + #a + #B
9 \# D -> F ; v6 #abc -> #abc
10 \frac{1}{4}11
12 # loading some usefull julia addon packages
13 | using DifferentialEquations
14 using Catalyst
15 | using Plots
16
17 # define reaction network
18 \pi = @reaction_network Antoniewicz begin
19 v1, A \rightarrow B20 v2, B \rightarrow D21 \vert v3, D --> B
22 \vert v4, B --> C + E
```

```
23 | v5, A + C --> D + 2 * E
v6, D \rightarrow F25 end v1 v2 v3 v4 v5 v6
26
27 # initial value array [A, B, C, D, E, F]
_{28} | \mu0 = [100.0, 0.0, 0.0, 0.0, 0.0, 0.0]
29
30 # parameter array [v1, v2, v3, v4, v5, v6]
_{31} | p = [1.0, 1.1, 0.5, 0.2, 0.2, 0.8]
32
33 # simulation time (start, stop)
34 tspan = (0.0, 10.0)35
36 \# setup ODE problem
37 odes = ODEProblem(rn, u0, tspan, p)
38
39 | # solve ODES problem
40 \vert sol = solve(odes)
41
42 # plot time course
_{43} plot(sol)
```
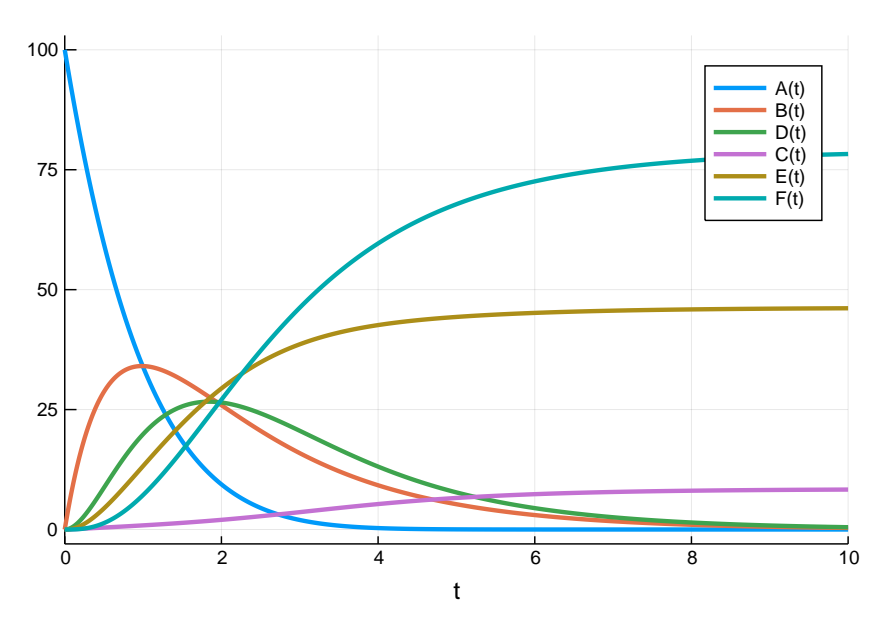

Figure 14: Time course of the Antoniewicz model

```
1 # antoniewicz-c13.jl
2 # example network fig 1 of doi:10.1016/j.ymben.2006.01.004
3 # antoniewicz ME 2006
          4 # full isotopeomere model
         |<br>|<br>|<br>|<br>|<br>|<br>|<br>|<br>|
7 # A000 -> B000 ; #abc -> #abc
8 # A001 -> B001 ; #abc -> #abc
9 # A010 -> B010 ; #abc -> #abc
```
 $456789$ 

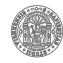

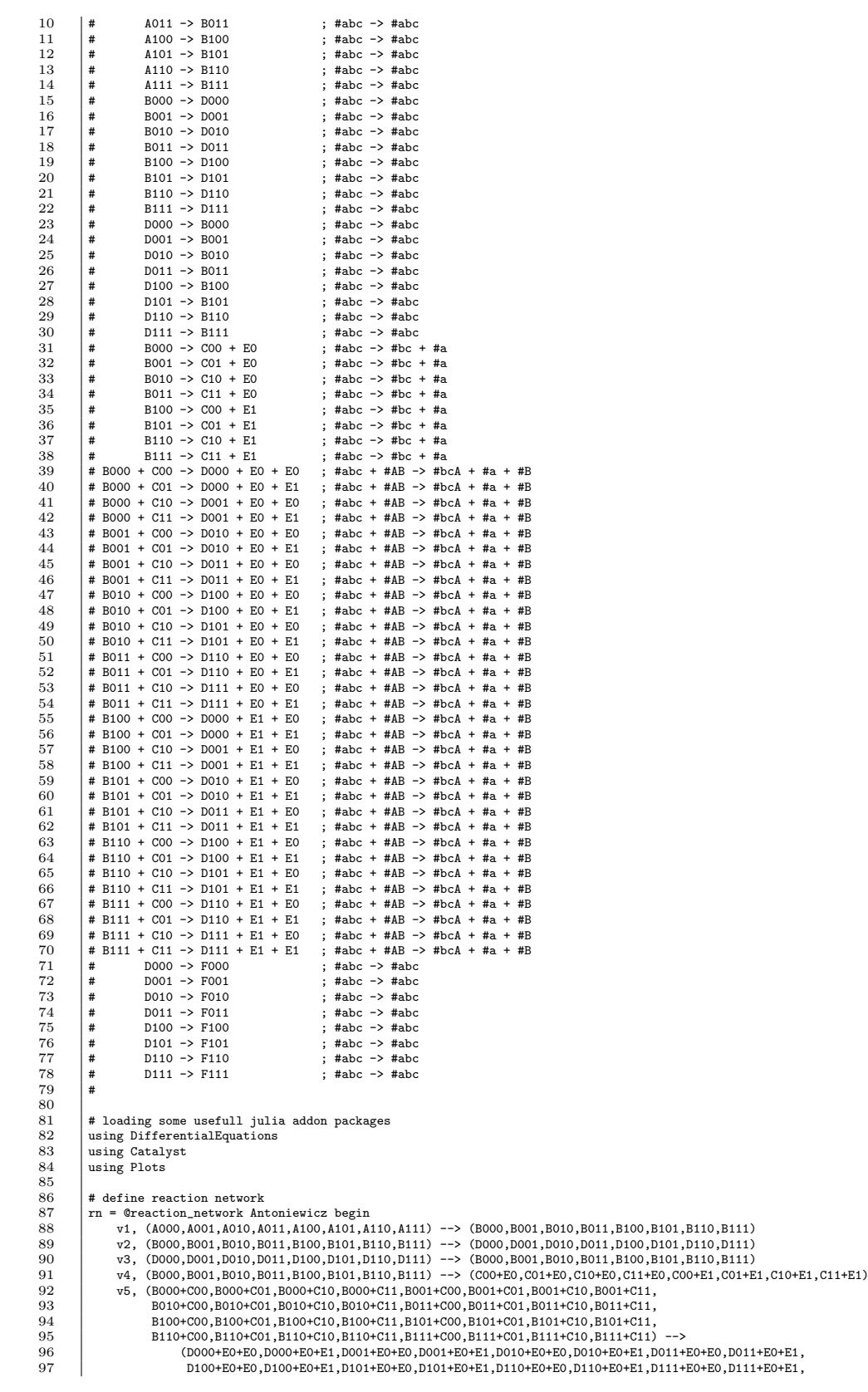

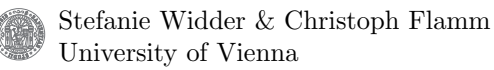

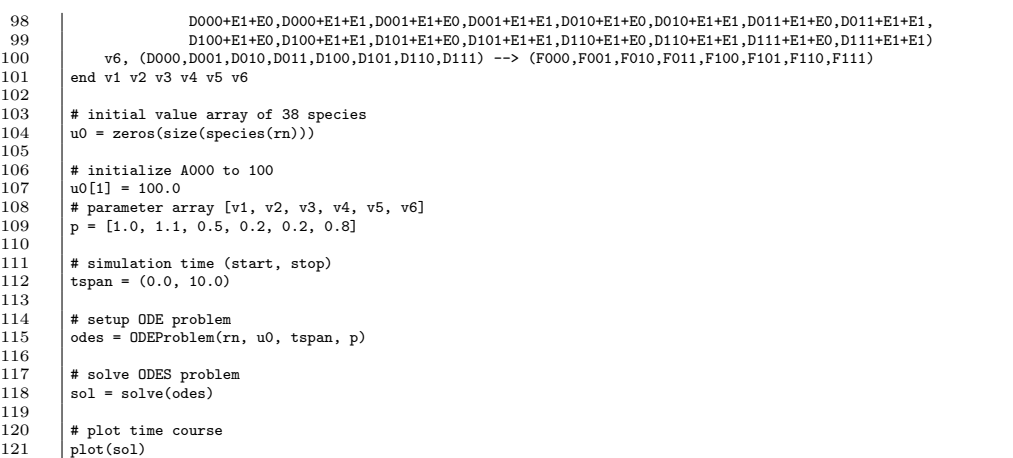